"2013 Año del Bicentenario de la Asamblea General Constituyente de 1813"

fanta de Sir<br>sterio de Sir<br>sía de Sir *~,¿9ad:d*

*.9::~uá*d *Y"&;.ba4 -%a~\_J:;~«v*

*S. M.M. S.T.*<br>*A.N.M. S.T.*<br>DISPOSICIÓN Nº 6572

BUENOS AIRES,

3 O *OCT 2013*

VISTO el Expediente Nº 1-0047-1030-12-6 del Registro de esta Administración Nacional de Medicamentos, Alimentos y Tecnología Médica (ANMAT), y

CONSIDERANDO:

Que por las presentes actuaciones GRIENSU S.A. solicita se autorice la inscripción en el Registro Productores y Productos de Tecnología Médica (RPPTM) de esta Administración Nacional, de un nuevo producto médico.

Que las actividades de elaboración y comercialización de productos médicos se encuentran contempladas por la Ley 16463, el Decreto 9763/64, y MERCOSUR/GMC/RES. Nº 40/00, incorporada al ordenamiento jurídico nacional por Disposición ANMAT N° 2318/02 (TO 2004), y normas complementarias.

Que consta la evaluación técnica producida por el Departamento de Registro.

Que consta la evaluación técnica producida por la Dirección Nacional de Productos Médicos, en la que informa que el producto estudiado reúne los requisitos técnicos que contempla la norma legal vigente, y que los establecimientos declarados demuestran aptitud para la elaboración y el control de calidad del producto cuya inscripción en el Registro se solicita.

Que los datos identificatorios característicos a ser transcriptos en los proyectos de la Disposición Autorizante y del Certificado correspondiente, han sido convalidados por las áreas técnicas precedentemente citadas.

Que se ha dado cumplimiento a los requisitos legales y formales que contempla la normativa vigente en la materia.

Que corresponde autorizar la inscripción en el RPPTM del producto médico objeto de la solicitud.

Que se actúa en virtud de las facultades conferidas por los Artículos inciso II) y 10º, inciso i) del Decreto 1490/92 y por el Decreto 1271/13.

*~/f*

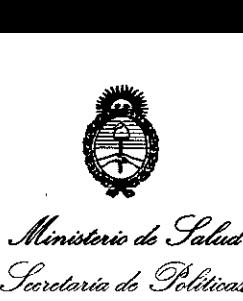

Ministerio de Salud *-%~<m"J~ .s>fJf/JI{.s>f..r* **6572**

Por ello;

#### EL ADMINISTRADOR NACIONAL DE LA ADMINISTRACIÓN NACIONAL DE

#### MEDICAMENTOS,ALIMENTOS Y TECNOLOGÍA MÉDICA

#### DISPONE:

ARTICULO 1°- Autorízase la inscripción en el Registro Nacional de Productores y Productos de Tecnología Médica (RPPTM) de la Administración Nacional de Medicamentos, Alimentos y Tecnología Médica del producto médico de marca VITAL, nombre descriptivo SOFTWARE PARA PROCESAMIENTO DE IMAGENES y nombre técnico SISTEMAS DE IMAGENOLOGIA DIGITALES, de acuerdo a lo solicitado por GRIENSU S.A., con los Datos Identificatorios Característicos que figuran como Anexo 1 de la presente Disposición y que forma parte integrante de la misma.

ARTICULO 20 - Autorízanse los textos de los proyectos de rótulo/s y de instrucciones de uso que obran a fojas 59 y 8 a 17 respectivamente, figurando como Anexo II de la presente Disposición y que forma parte integrante de la misma.

ARTICULO 30 - Extiéndase, sobre la base de lo dispuesto en los Artículos precedentes, el Certificado de Inscripción en el RPPTM, figurando como Anexo III de la presente Disposición y que forma parte integrante de la misma

ARTICULO 40 - En los rótulos e instrucciones de uso autorizados deberá figurar la leyenda: Autorizado por la ANMAT PM-1073-208, con exclusión de toda otra leyenda no contemplada en la normativa vigente.

ARTICULO 5°- La vigencia del Certificado mencionado en el Artículo 3° será por cinco (5) años, a partir de la fecha impresa en el mismo.

ARTICULO 60 - Regístrese. Inscríbase en el Registro Nacional de Productores y Productos de Tecnología Médica al nuevo producto. Por Mesa de Entradas notifíquese al interesado, haciéndole entrega de copia autenticada de la presente Disposición, conjuntamente con sus Anexos I, II y III. Gírese al Departamento de

 $\epsilon$   $\frac{1}{\sqrt{2}}$   $\frac{1}{\sqrt{2}}$   $\frac{1}{\sqrt$ 

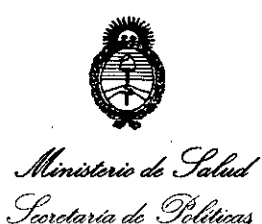

Regulación e Institutos

A. N. M. A. T.

"2013 Año del Bicentenario de la Asamblea General Constituyente de 1813"

**DISPOSICIÓN Nº** 

6572

Registro a los fines de confeccionar el legajo correspondiente. Cumplido, archívese.

Expediente Nº 1-0047-1030-12-6

 $\ddotsc$ 

DISPOSICIÓN Nº

6572

Dr. CARLOS CHIALE Administrador Nacional A.N.M.A.T.

 $\ddot{\phantom{0}}$ 

 $\ddotsc$ 

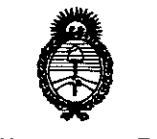

Ministerio de Salud Secretaría de Políticas Picaulación e Institutos A. N.M.A.T.

#### **ANEXO I**

IDENTIFICATORIOS CARACTERÍSTICOS del PRODUCTO MÉDICO **DATOS** Nombre descriptivo: SOFTWARE PARA PROCESAMIENTO DE IMAGENES.

Código de identificación y nombre técnico UMDNS: 18-369 SISTEMAS DE **IMAGENOLOGIA DIGITALES** 

Marca: VITAL.

Clase de Riesgo: Clase II.

Indicación autorizada: SOFTWARE DE DIAGNOSTICO MEDICO PARA EL PROCESAMIENTO, ANALISIS, REVISION Y COMUNICACION DE IMAGENES **MEDICAS DIGITALES OBTENIDA POR DISTINTOS** DISPOSITIVOS . DE ADQUISICION.

Modelos: VITREA® IMAGING PROCESSING SOFTWARE (SOFTWARE PARA PROCESAMIENTO DE IMAGENES), VITREA® FX (VITREA® 4DCT) IMAGING PROCESSING SOFTWARE (SOFTWARE PARA PROCESAMIENTO DE IMAGENES) Y VITREA® ENTERPRISE SUITE.

Condición de expendio: VENTA EXCLUSIVA A PROFESIONALES E INSTITUCIONES SANITARIAS.

Nombre del fabricante: VITAL IMAGES INC.

Lugar de elaboración: 5850 OPUS PARKWAY, SUITE 300, MINNETONKA, MINNESOTA, ESTADOS UNIDOS.

Expediente Nº 1-0047-1030-12-6 DISPOSICIÓN Nº

 $\epsilon$ 

6572 Dr. CARLOS CHIALE

Administrador Nacional А.N.M.A.T.

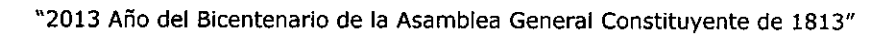

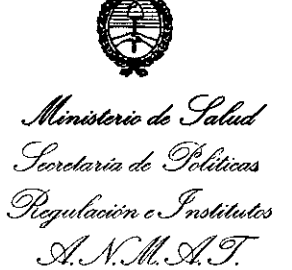

 $\bar{1}$ 

 $\overline{a}$ 

 $\bar{\alpha}$ 

 $\cdot$ 

#### **ANEXO II**

TEXTO DEL/LOS RÓTULO/S e INSTRUCCIONES DE USO AUTORIZADO/S del PRODUCTO MÉDICO inscripto en el RPPTM mediante DISPOSICIÓN ANMAT Nº  $65/2$ 

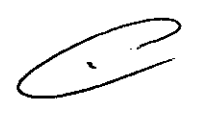

Dr. CARLOS CHIALE Administrador Nacional A.N.M.A.T.

## RÓTULO

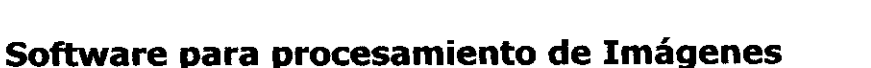

6572

Marca: Vital

Modelo:

Versión:

Número de Serie:

Fabricado por:

Vital Images Inc.

5850 Opus Parkway. Suite 300 Minnetonka. Minnesota. Estados Unidos

### Importado por: GRIENSU S.A.

Julio A. Roca 636 - Pisos 10, 11 y 12. (Cl067ABO) Buenos Aires - Argentina.

Modo de uso, Advertencias y Precauciones: Ver Manual de uso.

Venta exclusiva a profesionales e instituciones sanitarias

Director Técnico: 1ng. Kazuo Sugiura MN. 4613

Autorizado por la ANMAT PM-1073-208

GRIS

**DBERTO M. RICCI APODERADO** 

سی

Ing. MARCELO Ó. MARTIN M. N. 3154

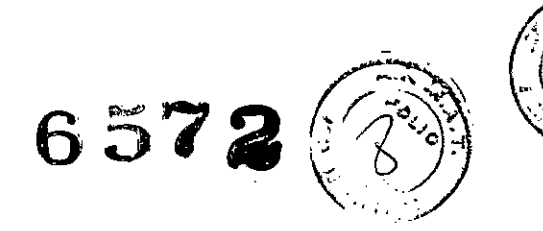

### **INSTRUCCIONES DE USO**

#### **Software para procesamiento de Imágenes**

**-Marca: Vital**

#### **Fabricado .por:**

#### Vital Images **:Inc.**

5850 Opus Parkway. Suite 300 Minnetonka. Minnesota. Estados Unidos

#### **Importado por: GRIENSU S.A.**

Julio A. Roca 636 - Pisos 10, 11 y 12.

(C1067ABO) Buenos Aires - Argentina.

Venta exclusiva a profesionales e instituciones sanitarias

**Director-Técnico:** Ing. Kazuo Sugiura MN. 4613

-Autorizado por la ANMAT PM-l073-208

POR FAVOR LEA ESTA SECCIÓN CUIDADOSAMENTE ANTES DE UTILIZAR VITREA Esta sección contiene información fundamental para uso el uso seguro y efectivo de la estación de trabajo Vitrea. Usted debe entender esta información antes de utilizar Vitrea.

Estas instrucciones de uso son válidas \_para los modelos Vitrea@, Vitrea@fx y Vitrea® Enterprise Suite.

**GRIENSU S.A.** MARIA C. GESTOSO APOOERADA

SIURA

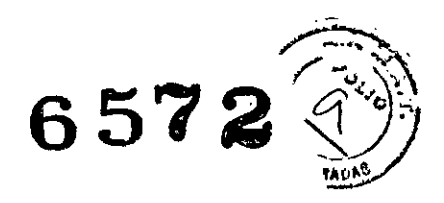

#### USO PREVISTO

#### **General**

Vitrea@ es un sistema de diagnóstico médico que permite realizar ei procesamiento, análisis, revisión, comunicación e intercambio a través de diversos medios de las imágenes digitales multidimensionales adquiridas con distintos dispositivos de adquisición de imágenes. Vitrea ofrece la capacidad para evaluar imágenes digitales a partir de datos DICOM originales provenientes de diferentes técnicas de imágenes CT, MR, DR, CR, XA, US, NM, PET, etc.

Vitrea no está destinado a la interpretación de la imagen principal en mamografías.

#### **Funcionalidades particulares" (opcionales)**

#### **- Automated Vessel Measurements (Mediciones Automáticas de Vasos)**

El software Automated Vessel Measurements (AVM) está diseñado para el estudio/análisis de los vasos seleccionados para análisis de estenosis, planificación prequirúrgica y posquirúrgica relacionada con stents y evaluación direccional de la tortuosidad de los vasos.

#### **- Cardiac EP Planning**

El software Cardiac EP Planning es una aplicación de posprocesamiento avanzado para visualización que tiene como propósito ser utilizado para el análisis y evaluación del corazón incluyendo las aurículas, las venas pulmonares y el seno coronario. La aplicación ofrece herramientas de análisis que incluyen una variedad de funciones tales como visualizaciones en pantalla, mediciones cuantitativas y la capacidad de exportar modelizaciones 3D para utilizar con el sistema St. Jude Ensite@. La aplicación puede ser usada para ayudar a médicos entrenados en la observación y evaluación de la anatomía cardíaca.

#### **- CT Srain Perfusion (Perfusión CerebralTC)**

El software CT Brain Perfusion está indicado para realizar el posprocesamiento de imágenes dinámicas de TC (Tomografía Computada) adquiridas en forma continua durante la inyección de un medio de contraste, para la visualización del flujo sanguíneo aparente en el tejido cerebral y la ilustración pictórica de los parámetros relacionados con la perfusión para ayudar a evaluar el tipo de alteraciones en la perfusión cerebral y su tamaño.

#### **- Cardiac Fundional Analysis"(CFA: Análisis Funcional Cardíaco)**

El software CT CFA está destinado a utilizarse con estudios de TC del corazón para ayudar a los cardiólogos o radiólogos en la valoración de la funcionalidad cuando se realiza un examen cardíaco. La opción CFA incluye la segmentación semiautomática del corazón y del ventrículo izquierdo, incluyendo la identificación del eje mayor y los límites de la válvula mitral en distintas fases cardíacas; el cálculo de mediciones globales, tales como volumen de fin de diástole, volumen de fin de sístole, volumen sistólico, fracción de eyección, salida cardíaca, gasto cardíaco, índice cardíaco, índice sistólico y masa miocárdica, y el cálculo de medidas locales, incluyendo motilidad de la pared, porcentaje de engrosamiento de la pared, fracción de eyección local y dibujos de vectores cardíacos. ~

#### **- Coronary Artery Analysis (Análisis de Arteria Coronaria)**

El software TC Cardiac incluye el CT Coronary Artery Analysis, el cual está destinado a visualizar la anatomía y patología de la enfermedad obstructiva coronaria ofreciendo un estudio no invasivo de las arterías coronarias de un

**GRIENSU S.A.** 

MARIA C. GESTOSO APODERADA

 $4613$ ECNICO

 $\tau$ 

# **6572**

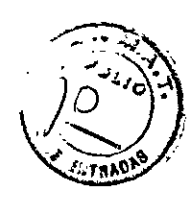

paciente. Los médicos pueden seleccionar cualquier arteria coronaria para ver las siguientes referencias anatómicas: el vaso resaltado en 3D, dos vistas curvas de los vasos obtenidas mediante MPR (reconstrucción multiplanar) giratorias y mostradas a 90° una de la otra, y cortes transversales del vaso. El médico puede determinar de forma semiautomática los límites de la luz del vaso contrastado, las mediciones de la "estenosis y los diámetros máximo y mínimo de la luz del vaso. Además, los médicos pueden editar los bordes de la luz del vaso y revisar la escala de unidades Hounsfield de la imagen.

#### **- CT Colonography (Colonografía por TC)**

El software de Colonografía por TC (CTC) está destinado a examinar de cerca el lumen del colon utilizando funciones tales como auto-segmentación, imagen axial, reformateo multiplanar, recorrido virtual de la imagen, presentación simultánea de imagen en posición prona y supina y vista transparente de la pared.

El software VeraLook@ CTC CAD está diseñado para detectar posibles pólipos en los exámenes de Colonografía por TC. Los pólipos identificados pueden resaltarse para el médico que interpreta la imagen luego de la revisión inicial del examen de CTC con la intención de identificar posibles pólipos que podrían no haber sido reconocidos en la primera revisión. Es importante que el radiólogo examine todas las imágenes en la evaluación por TC y no solamente aquellas imágenes con los objetos identificados.

#### **- Endovascular StentPlanning (Planificación de Stent Endovascular)**

La Planificación de Stent Endovascular está destinada para utilizar con imágenes de TC (Tomograña Computada) con la finalidad de ayudar a los médicos capacitados en el análisis, tratamiento y seguimiento de los desórdenes vasculares aórticos que pudieran requerir un procedimiento con stent. El software realiza la segmentación automática en 3D de la aorta e inicializa las mediciones del stent basándose en un modelo provisto por los fabricantes de stents. Los médicos pueden revisar imágenes de 2D y 3D, verificar y corregir los resultados de la segmentación e inicialización, y generar un informe con las medidas del stent en forma rápida y eficiente.

#### **- Fusion7D**

El software Fusion7D está diseñado para grabar pares de imágenes anatómicas y funcionales en 3D (volumétricas) (por ejemplo: IRM-SPECT, TC-SPECT, TC-PET) o pares de imágenes anatómicas volumétricas (por ejemplo: IRM-IRM, IRM-PET, TC-SPECT, TCPET) con el fin de facilitar la comparación de la información existente en ambas imágenes. Mediante este registro se pretende ayudar al médico a obtener una mejor comprensión de la información conjunta que de otro modo debe compararse por separado.

*Precaución: la plataforma Fusion está diseñada y aprobada para usar solamente como una herramienta de visualización. Siemens Molecular y Vital Images no asumen responsabilidad alguna por cualquier uso indebido* o *resultado clínico derivado del uso del software como una ayuda para diagnóstico.*

*El software se pone a disposición del usuario con la aclaración de que el mismo solamente constituye una ayuda* o *un auxiliar para 105procesos* o *para la toma de decisiones que pueden hacerse sin el uso del software. "~*

#### **- Lung Analysis (Análisis Pulmonar) ~**

El Análisis Pulmonar está destinado a la revisión y análisis de imágenes de TC torácica con el objetivo de caracterizar nódulos en el pulmón en un único estudio o durante el transcurso de varios estudios torácicos. Estas caracterizaciones incluyen: determinación del diámetro, volumen y volumen a través del tiempo. El sistema

GRIENSU S.A. MARIA C. GESTOSO APOOERADA

SUGIURA 4613 RECTOR TECNICO

realiza las mediciones de forma automática, permitiendo la visualización de los<sup>.</sup><br>nódulos del pulmón y las mediciones. nódulos del pulmón y .Ias mediciones.

El software Visia CT Lung en general está destinado para ayudar a los radiólogos en las tareas de revisión de las imágenes torácicas obtenidas por tomografía digital computada (TC).

El software Visia CT Lung está indicado específicamente para mostrar una vista compuesta de las secciones transversales en 2D y de los volúmenes en 3D de las imágenes torácicas, incluyendo hallazgos clínicos o regiones de interés (ROl: Regions of Interest) que hayan sido identificados por los radiólogos o hallazgos clínicos que sean resultado de la detección asistida por computadora (CAD).

El TC Lung es un sistema CAD diseñado para ayudar al radiólogo en la detección de nódulos pulmonares sólidos durante la revisión de las imágenes torácicas obtenidas por TC con múltiples detectores (MDCT).

Este producto está indicado para ser usado a modo de auxiliar de diagnóstico, alertando al médico, luego de su primera revisión de la imagen, guiándolo hacia regiones de interés que inicialmente podrían haber sido pasadas por alto.

#### **- Oncology Fusion'M**

El software Oncology Fusion<sup>™</sup> está destinado a profesionales médicos capacitados incluyendo (entre otros) a radiólogos, médicos especialistas en medicina nuclear y físicos.

El Oncology Fusion'M es una aplicación software que permite mostrar y visualizar los datos de las imágenes en 2D y 3D multimodales (esto es, provenientes de diferentes equipos de formación de imágenes médicas). El usuario puede procesar, reconstruir, revisar, guardar, imprimir y distribuir conjuntos de datos compatibles con DICOM 3.0 dentro del sistema y/o a través de redes de computadoras. Las modalidades permitidas incluyen imágenes obtenidas por TC, RM, PET, SPECT y MN (Medicina Nuclear) planar. El usuario también puede crear, mostrar, imprimir, almacenar y distribuir informes que resulten de la interpretación de los conjuntos de datos.

Oncology Fusion permite al usuario registrar combinaciones de imágenes anatómicas y funcionales y mostrarlas en visualizaciones fusionadas y no fusionadas (separadas) para facilltar al usuario la comparación de los datos de la imagen. El registro puede ayudar al usuario a evaluar los cambios que aparezcan en imagen, durante un mismo estudio o entre distintas exploraciones y tiene como objetivo ayudar al usuario a obtener una mejor comprensión de la información combinada que de otro modo tendría que compararse visualmente de manera aislada.

Oncology Fusion ofrece una variedad de herramientas tales como reglas para hacer mediciones y regiones de interés están pensadas para ser usadas en la evaluación de las regiones de una imagen y permitir la secuencia trabajo clínico habitual. Ejemplos de dichas secuencias de trabajo incluyen, entre otras, ia evaluación de la presencia o ausencia de lesiones, determinación de la respuesta al tratamiento y seguimiento.

Oncology Fusion permite al usuario definir, transformar y guardar y exportar estructuras en regiones de interés en formato DICOM incluyendo el formato RT que se usa en los sistemas de planificación de terapia radiante.

#### **-Softread ~**

El software Softread permite el examen y manipulación de una serie de imágenes en 2D provenientes de varias modalidades de imágenes, incluyendo TC, RM, CR/DR/DX, SC, US, NM, PET, XA Y RF, etcétera. La opción también permite a los médicos comparar varias series correspondientes un mismo paciente de manera simultánea (lado a lado) y pasar a Vitrea Advanced para examinar con más detalle la información contenida en un volumen 3D.

GRIENSU S.A. MARIA C. GESTOSO APODERADA

វែា 3 **FECNICO** 

.<br>วั

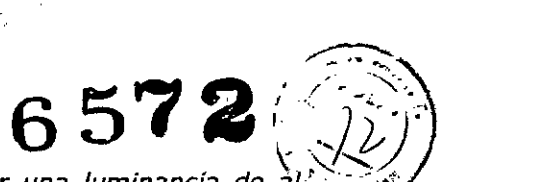

*Precaución: para utilizar Softread, su monitor debe tener una luminancía de ~¡;9;-j¡J menos de 50 pie-Lamberts. Los monitores provistos con las estaciones de trabajo Vitrea Windows NT* o *XP cumplen con este requisito. Vital Images no asume ninguna responsabilidad respecto.delhardware provisto por el cliente del* o *por la*  $c$ *alibración del monitor.* 

#### **- SUREPlaque**

El software SUREPlaque tiene como propósito ayudar a los médicos capacitados a clasificar a los pacientes identificados con ateroesclerosis. Este software realiza el posprocesamiento de las imágenes obtenidas utilizando un TC de detectores múltiples El paquete ofrece herramientas para la medición y visualización (mapas con códigos de colores) de los vasos arteriales.

#### **- Vessel Probe**

El software Vessel Probe permite visualizar la anatomía y patología de las arterias periféricas del paciente. Los médicos pueden seleccionar cualquier arteria para ver las siguientes referencias anatómicas: el vaso resaltado en 3D, dos vistas curvas del vaso obtenidas mediante reconstrucción multiplanar (MPR) con posibilidad ser rotadas y mostradas en ángulos ortogonales entre sí, y secciones transversales del vaso. Las mediciones sobre la sección transversal pueden obtenerse usando las herramientas de medición del software Vitrea estándar. Los médicos pueden determinar semiautomáticamente los bordes de la luz del vaso con contraste, las mediciones de estenosis y los diámetros máximo y mínimo de la luz del vaso. Además, los bordes de la luz del vaso pueden editar y revisar la escala de unidades Hounsfield de la imagen o de la intensidad de señal. Los médicos también pueden medir manualmente la longitud del vaso a lo largo de la línea media en las vistas curvas estándar obtenidas por reconstrucción multiplanar (MPR).

#### **- VScore'"**

La herramienta VScore permite realizar la cuantificación cardíaca con las medidas derivadas de la TC de cuerpo completo, incluyendo la visualización no invasiva y cuantificación de la placa ateroesclerótica. Las dos opciones de procesamiento de imágenes, EKG Gate (Disparo sincronizado por fCG) y Auto Gate (Disparo automático), le permiten al operador seleccionar imágenes con reducción de artefactos producidos por movimiento al procesar los datos para cuantificar los depósitos de calcio en las arterias coronarias.

#### **PRECAUCIONES**

"Este producto está destinado para utilizarse solamente como un suplemento de los métodos estándar para interpretación de imágenes radiológicas. No debe confiarse exclusivamente en este dispositivo para arribar a un diagnóstico, plan de tratamiento, o alguna otra decisión que pudiera afectar el cuidado del paciente .

• Cuando adquiera la imagen, seleccione el espesor del corte y el espaciado del mismo de manera que los detalles de interés diagnóstico no se pierdan debido a un espaciado demasiado grande entre los cortes. Tenga presente que las limitaciones relativas al espesor del corte de la exploración son las que establecen el límite de resolución final disponible.

• Como para cualquier procesamiento de imágenes médicas, el usuario debe comprender completamente cuáles son las limitaciones de la modalidad básica de

**GRIENSU S.A.** MARIA C. GESTOSO APODERADA

Sugine, Ina ſм. 4613 R TECNICO

657~~»)

obtención de las imágenes y de su procesamiento posterior. Esto incluye la comprensión de las limitaciones de las series adquiridas originalmente, de la tecnología utilizada para el procesamiento de las imágenes y de los métodos de presentación de la imagen. Además, debe tenerse en cuenta que la imagen médica sólo es válida cuando se toman las medidas apropiadas para obtener la imagen óptima con la orientación correcta y los identificadores de paciente adecuados.

• Para obtener reconstrucciones en 3D precisas y confiables, deben seguirse los siguientes criterios:

• La distancia entre cortes no debe ser mayor a 10 mm.

• Se deben utilizar campos de visión y centros de pantalla idénticos para todas las imágenes de la serie explorada.

• El técnico radiólogo debe ingresar la información de la orientación precisa en la consola del escáner para cada serie. De otro modo, Vitrea mostrará etiquetas de orientación incorrectas para el volumen.

• Es fundamental que lean, entiendan y sigan las directivas indicadas para cargar un estudio o un volumen. Un procedimiento de carga incorrecto puede ocasionar errores en la orientación de la imagen, en la determinación de su escala o en las mediciones.

• Las limitaciones del procesamiento de la imagen tridimensional (3D) son similares a las limitaciones de imágenes en 2D. Por ejemplo, las patologías pequeñas pueden pasar desapercibidas debido a que la distancia entre los cortes es demasiado grande con respecto al tamaño de la patología. Debe tenerse en cuenta esta limitación cuando se visualizan imágenes 3D. La creación de una imagen en 3D utilizando interpolación de datos entre los cortes de la imagen basada en la imagen original puede crear una imagen 3D con bordes suavizados.

Tal como sucede con las imágenes 2D, el usuario debe interpretar la ausencia aparente de patologías en el contexto de las limitaciones inherentes a la resolución de las imágenes originales obtenidas con el espesor de corte correspondiente de la imagen cuando ésta es adquirida.

• Siempre es posible, aunque poco probable, que se reconstruyan imágenes erróneas o que las imágenes sean malinterpretadas ocasionando un posible error en el diagnóstico o en el plan de tratamiento. Por esta razón, es esencial que el usuario verifique siempre que el protocolo y las vistas que se cargan para cada serie sean los correctos. Las posibles causas de una reconstrucción incorrecta son las fallas en el algoritmo o la presentación incorrecta de la información en pantalla en el encabezado de una serie de imágenes.

• Para que una serie se reproduzca correctamente y para lograr una visualización correcta del diagnóstico, es fundamental que se muestre la información correcta en el encabezadode la serie de imágenes. Por esta razón, es esencial que el usuario verifique siempre que el protocolo y las vistas que se cargan para cada serie sean los correctos. La presentación de información errónea en el encabezado de una serie de imágenes puede acarrear los siguientes riesgos:

• Selección de un protocolo y/o una vista incorrectos, lo cual lleva a un error o a una demora en el diagnóstico o plan de tratamiento.

• Inversión de la imagen, ocasionando una mala interpretación de la ubicación anatómica.

• Error dimensional, esto ocasiona mediciones incorrectas de una dimensión dada, esto posiblemente origine equivocaciones al juzgar el tamaño de las estructuras anatómicas.

• Error de umbral, esto hace que las imágenes procesadas contengan menos detalle que las imágenes originales.

• Error de transparencia, reconstruye como transparentes áreas que son claves en la imagen.

GRIENSU S.A. MARIA C. GeSTOSO APODERADA

٣ 613 **TECNICO** 

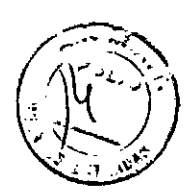

#### **RECOMENDACIONES Y ADVERTENCIAS**

• Verifique siempre la precisión de cualquier segmentación realizada en forma automática. Realice la segmentación manual si la segmentación automática resulta incorrecta.

• Verifique siempre la precisión de los contornos y centros generados automáticamente. Edite los contornos y centros en caso de ser necesario.

o Es posible que, al ajustar la vista, se reoriente el volumen de modo que su nueva posición no se corresponda con la orientación original. Usted debe interpretar las posiciones relativas de los objetos dentro del volumen de acuerdo a esto.

o Es probable, que al ajustar la imagen se eliminen parcial o totalmente características de la imagen en pantalla (pero no del volumen original guardado en el disco).

o Es posible que cuando se tome una foto de una imagen, se guarde una imagen en la cual las características hayan sido eliminadas de manera parcial o total. Por ejemplo: cuando se rota un volumen 3D utilizando el mouse, una imagen de resolución menor reemplaza momentáneamente el volumen reconstruido completo. Esta imagen, que posee la misma forma que el volumen original, le permite mantener su marco de referencia mientras posiciona el volumen. Cuando libera el mouse, se muestra el volumen de reconstrucción completo, en la nueva orientación. Si desea obtener una foto instantánea, asegúrese de que la imagen se haya terminado de reconstruir antes de tomar la instantánea.

· Es posible reconstruir una foto asociada con varios volúmenes cargando demasiados volúmenes o pocos volúmenes o volúmenes incorrectos. Al hacer esto se pueden obtener resultados que difieren con los cálculos originales. Los "resultados" a los que esta advertencia hace referencia son mediciones o cálculos generados por Vitrea, tal como las mediciones funcionales cardíacas. Si la secuencia de trabajo que está usando no incluye este tipo de mediciones, la advertencia sobre la variación en los resultados no aplica. Sin embargo, generalmente no es aconsejable usar una secuencia de trabajo multivolumen si no es posible cargar TODOS los volúmenes asociados.

o Es posible que se reconstruyan áreas clave de la imagen demasiado transparentes al usar los ajustes de Transparencia en la ventana del Visualizador. Esto podría hacer que ciertas áreas clave de la imagen, tales como una patología, resulten invisibles ocasionando un diagnóstico erróneo.

· Es posible modificar parámetros de reconstrucción de forma incorrecta o sin conocimientos. Esto puede crear errores relacionados con el umbral, que ocasionan que las imágenes procesadas posean menos detalle que las imágenes originales, originando un posible error diagnóstico.

o La precisión en las mediciones de las longitudes y los ángulos y de las regiones de interés en 20 y 3D dependen de varios factores. La precisión de estas mediciones depende de la precisión de los factores de escala que describen la resolución de la imagen y el espaciado entre las imágenes de origen. El método recomendado para realizar mediciones lineales es colocando la regla (o reglas) sobre imágenes 2D. Si se elige hacer mediciones lineales en 3D, todos los extremos de las reglas y los ángulos necesitan ser controlados dos veces y en varias vistas distintas, de manera de garantizar la correcta ubicación de los extremos de la regla. Las mediciones en 3D se reservan para mediciones de superficie y mediciones volumétricas. ~

Para reducir el margen de error introducido cuando realizan mediciones:

o Preste atención al factor de zoom (aumento) que aplica en la imagen. Cuanto mayor es ei zoom que aplica sobre la imagen antes de realizar la medición, mayor precisión tendrá la misma.

• Ajuste la ventana/nivel y otros los parámetros de visualización para lograr la mejor vista posible de la ROl (Región de Interés) antes de generar la medición.

o Dibuje las líneas de contorno alrededor de la ROl tan certeramente como sea posible.

GRIENSU S.A. MARIA C. GESTOSO APODERADA

DIBE **HATECNICO** 

**6572**

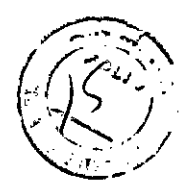

• Ubique los extremos de las reglas tan precisamente como sea posible, exactamente donde quiera mostrarlas sobre la imagen .

• Siempre que sea posible genere las mediciones siguiendo la misma orientación que se tomó para la adquisición de la imagen. El eje de adquisición tiene habitualmente la mayor resolución, por lo tanto contribuye con el menor porcentaje de error.

• Realice las mediciones lineales solamente en las vistas en 20 o MPR (Reconstrucción MultiPlanar). Las mediciones en las vistas en 30 se reservan para áreas de superficie y volumen.

Además, las mediciones volumétricas en 30 sobre los estudios de RM no son tan precisas como las mediciones calculadas sobre estudios de TC, por las siguientes razones:

• Cuando se miden volúmenes en 30, una vez que el software VES realiza el cálculo volumétrico, la medición deja de estar relacionada con las líneas del contorno definidas .

• Para estudios de TC, usted puede lograr una medición volumétrica más precisa porque puede ajustar los parámetros de ventana/nivel para el volumen 30 de manera que las estructuras que quiere medir sean visibles. Oado que la resolución de la adquisición mediante RM varía, es dificil ajustar la ventana/nivel del volumen de RM de modo que todo lo que pertenece a un tipo particular de anatomía se haga visible .

• Cuando el visor de la ventana está en modo Crosshalr (Cursor), muestra el valor de la densidad del voxel en unidades Hounsfield (HU) en la intersección de las líneas marcadas por el cursor. Es posible que este valor mostrado .sea incorrecto, debido a un error del software del equipo (escáner) o de Vitrea. No fundamente ninguna decisión que afecte al bienestar del paciente basándose solamente en la información de los valores de HU que se muestran .

• Al imprimir un informe publicado desde la ventana Revisar del navegador, las imágenes pueden no contar con el mismo detalle de imagen ni tener los mismos colores que las imágenes tendrían si usted las imprimiese desde la ventana de Informes .

• Si exporta imágenes a un servidor de imágenes OICOM o guarda una serie en un CO o OVO, las imágenes exportadas podrían no tener el mismo nivel de detalle que las imágenes adquiridas originales y es posible (aunque sumamente improbable) que las series en el CO o OVO no tengan el mismo nivel de detalle que la serie de imágenes originales .

• Los informes pueden enviarse a PACS (Picture Archiving and Communications Systems: Sistemas de Archivo de Imágenes y Comunicaciones), otras estaciones de trabajo Vitrea, u otros dispositivos de almacenamiento utilizando la opción de Exportación OICOM en la ventana de Informes Vitrea. Las imágenes en un informe Vitrea se envían como una captura OICOM primaria o secundaria, dependiendo del modo en que fueron creadas en Vitrea. La toma de mediciones (por lecturas de UH o con reglas dimensionales) y la realización de operaciones similares en PACS u otros dispositivos sobre imágenes de captura secundaria no lleva a resultados precisos.

• Si en un informe usted incluye imágenes provenientes de más de un volumen para el mismo paciente, los encabezados del mismo, si los tuviera, identificarán las últimas imágenes cargadas. Puede resultar importante identificar cuales imágenes están asociadas con los distintos volúmenes.

GRIENSU S.A. MARIA C. GESTOSO APODERADA

zưő na M.N. 4613 **TECHICO** 

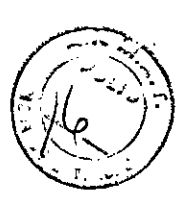

#### **HARDWARE Y SEGURIDAD**

• Algunos monitores de computadoras (pantalla de la computadora, TRC) no poseen blindaje. No ubique el monitor, esté en su embalaje original o desembalado, dentro del campo correspondiente a las líneas de Gauss 1.3 de cualquier magnetrón de IRM (Imágenes por Resonancia Magnética). La exposición a esta fuerza de campo magnético dañará de forma permanente al monitor y puede anular la garantía del fabricante. Asuma que todos los monitores, sin importar el fabricante o la fuente, no poseen blindaje a menos que el fabricante lo especifique expresamente.

• La estación de trabajo Vitrea utiliza la resolución de 24-bit de colores o de 8-bit para la escala de grises que es menor a la de las películas radiológicas. El usuario debe utilizar permanentemente el criterio profesional al interpretar las imágenes que puedan ser influenciadas por el nivel de resolución .

• Para obtener mejores resultados, ajuste la resolución del monitor de la estación de trabajo a 1600 X 1200 pixeles. Si configura el monitor con una resolución más baja, por ejemplo 1280 x 1024, algunos botones y controles no podrán verse. Si utiliza una resolución menor, ajuste la barra de tareas de Windows para que se oculte automáticamente. Para ello, presione el botón derecho sobre la barra de tareas, luego seleccione Propiedades y cliquee en la casilla *Ocultar Automáticamente .*

• Usted debe poseer la cantidad suficiente de memoria de acceso aleatorio (RAM) en su estación de trabajo. Si no cuenta con suficiente memoria, puede experimentar una baja importante en el rendimiento del sistema o incluso un fallo total del sistema. Es importante contar con la cantidad de memoria necesaria para trabajar, más que el tamaño máximo que se conoce que será requerido para un crear un voiumen. Si cree que está teniendo problemas relacionados con la falta de memoria, contáctese con su Administrador del Sistema o con Vital Images.

• No utilice la estación de trabajo Vitrea si existe cualquier condición de inseguridad. Si el hardware falla, dando como resultado una condición peligrosa tal como humo o fuego, apague el equipo y desenchufe el monitor y la CPU. No utilice el equipo en caso de que esté funcionando incorrectamente. Contáctese con su Administrador de Sistemas o con Vital Images para corregir cualquier falla antes de continuar.

• Si la pantalla se queda en blanco o el sistema se bloquea en cualquier momento en que esté siendo utilizado, esto puede interrumpir la interpretación de una imagen. Si esto llegase a ocurrir, asegúrese de reiniciar el software Vitrea .

• No instale la estación de trabajO Vitrea a menos de seis pies (2,5 metros) de distancia del área (el entorno) de paciente.

El entorno del paciente se encuentra definido en la norma lEC 601-1-1 (Medical Electrical Equipment - Safety Requirements for Medical Electrical Systems: Equipamiento Electromédico - Requisitos de Seguridad para Sistemas Electromédicos), como: "cualquier volumen en el cual puede ocurrir el contacto intencionado o no intencionado entre el PACIENTE y cualquier parte del SISTEMA o alguna otra persona que se encuentre tocando partes del SISTEMA". Vea el siguiente diagrama para obtener mayor detalle:

~

GRIENSÚ S.A. MARIA C. GESTOSO APODERADA

ป์ดิแเค **M.X** A613 RECTOR TECNICO

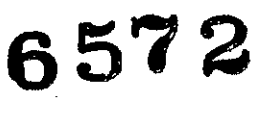

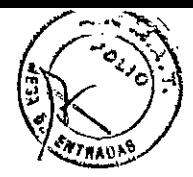

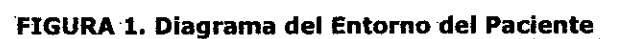

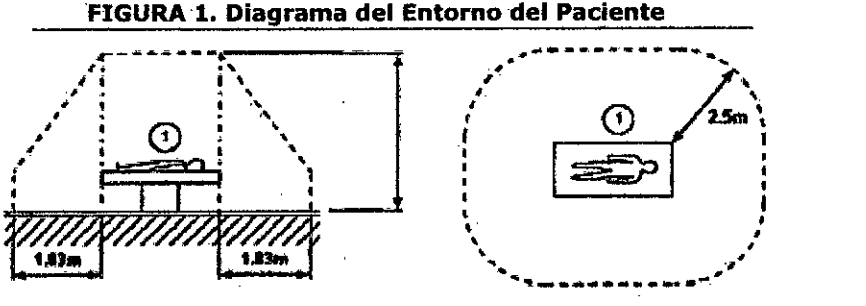

#### SEGURIDAD GENERAL

Consideraciones

El software Vitrea@ y su plataforma informática constituyen la. estación dé trabajo Vitrea.

La estación de trabajo Vitrea es una sofisticada combinación de software y hardware.

La estación de trabajo Vítrea está Indicada para ser usada por las siguientes personas:

• Físicos

• Técnicos radiólogos

• Otro personal médico bajo la supervisión de un físico.

Conserve una copia digital de este manual en su estación de trabajo. Revise las instrucciones de uso Vitrea de forma regular,. prestando especial atención a las indicaciones en las Precauciones y Notas.

Refiérase a los manuales de uso del hardware específico de su computadora y de cualquier otro software para obtener información de.seguridad adicional.

Asegúrese de limitar el acceso a los datos del paciente solamente a personas autorizadas. El control de acceso puedo lograrse mediante medidas de seguridad físicas (sistemas de bloqueo), sistemas de contraseñas basados en .software, o ambos.

Si tiene alguna duda, contáctese con su Administrador de Sistemas o con Vital Images.

**GRIENSU S.A.** MARIA C. GESTOSO APODERADA

**AGGIU** KAZUO .<br>NGC M 4613 ÍRE **TECNICO** 

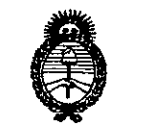

*~¿9'..&'d .'7;;",¿Zuá* ¿ *g~4 ~«kl¥On' ~.Jfwt/fl~ Yf"~Yf"Y*

# ANEXO III

CERTIFICADO

Expediente N°: 1-0047-1030-12-6

El Administrador Nacional de la Administración Nacional de Medicamentos, Alimentos y Tecnología Médica (ANMAT) certifica que, mediante la Disposición NO *.6..5.:.1...~* de acuerdo <sup>a</sup> lo solicitado por GRIENSU S.A., se autorizó la inscripción en el Registro Nacional de Productores y Productos de Tecnología Médica (RPPTM), de un nuevo producto con los siguientes datos identificatorios característicos:

Nombre descriptivo: SOFTWARE PARA PROCESAMIENTO DE IMAGENES.

Código de identificación y nombre técnico UMDNS: 18-369 SISTEMAS DE IMAGENOLOGIA DIGITALES

Marca: VITAL.

Clase de Riesgo: Clase II.

Indicación autorizada: SOFTWARE DE DIAGNOSTICO MEDICO PARA EL PROCESAMIENTO, ANALISIS, REVISION y COMUNICACION DE IMAGENES MEDICAS DIGITALES OBTENIDA POR DISTINTOS DISPOSITIVOS DE ADQUISICION.

Modelos: VITREA@ IMAGING PROCESSING SOFTWARE (SOFTWARE PARA PROCESAMIENTO DE IMAGENES), VITREA® FX (VITREA® 4DCT) IMAGING PROCESSING SOFTWARE (SOFTWARE PARA PROCESAMIENTO DE IMAGENES) Y VITREA@ ENTERPRISE SUITE.

Condición de expendio: VENTA EXCLUSIVA A PROFESIONALES E INSTITUCIONES SANITARIAS.

Nombre del fabricante: VITAL IMAGES INC.

*Administrator Nacional*<br>*Administrator Nacional* 

Lugar de elaboración: 5850 OPUS PARKWAY, SUITE 300, MINNETONKA, MINNESOTA, ESTADOS UNIDOS.

Se extiende a3GRIENSH S.A. el Certificado PM-1073-208, en la Ciudad de Buenos Aires, a ................................, siendo su vigencia por cinco (5) años a contar de la fecha de su emisión. DISPOSICIÓN Nº  $65$